*Quick Reference Card – Business Objects* **Change Title or Column Heading**

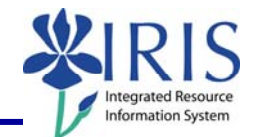

**Process:** The Report Title and Column Headings consist of a formula. The **Formula Editor** is used to make changes when needed in order to ensure that the formula is valid. The following steps will show you how to change the title on a report or change a column heading on a table.

**Note:** For details on creating, exporting, or editing reports, please review other BOBJ Reporting QRCs or course manuals.

**Role:** Authorized Users **Frequency:** When needed

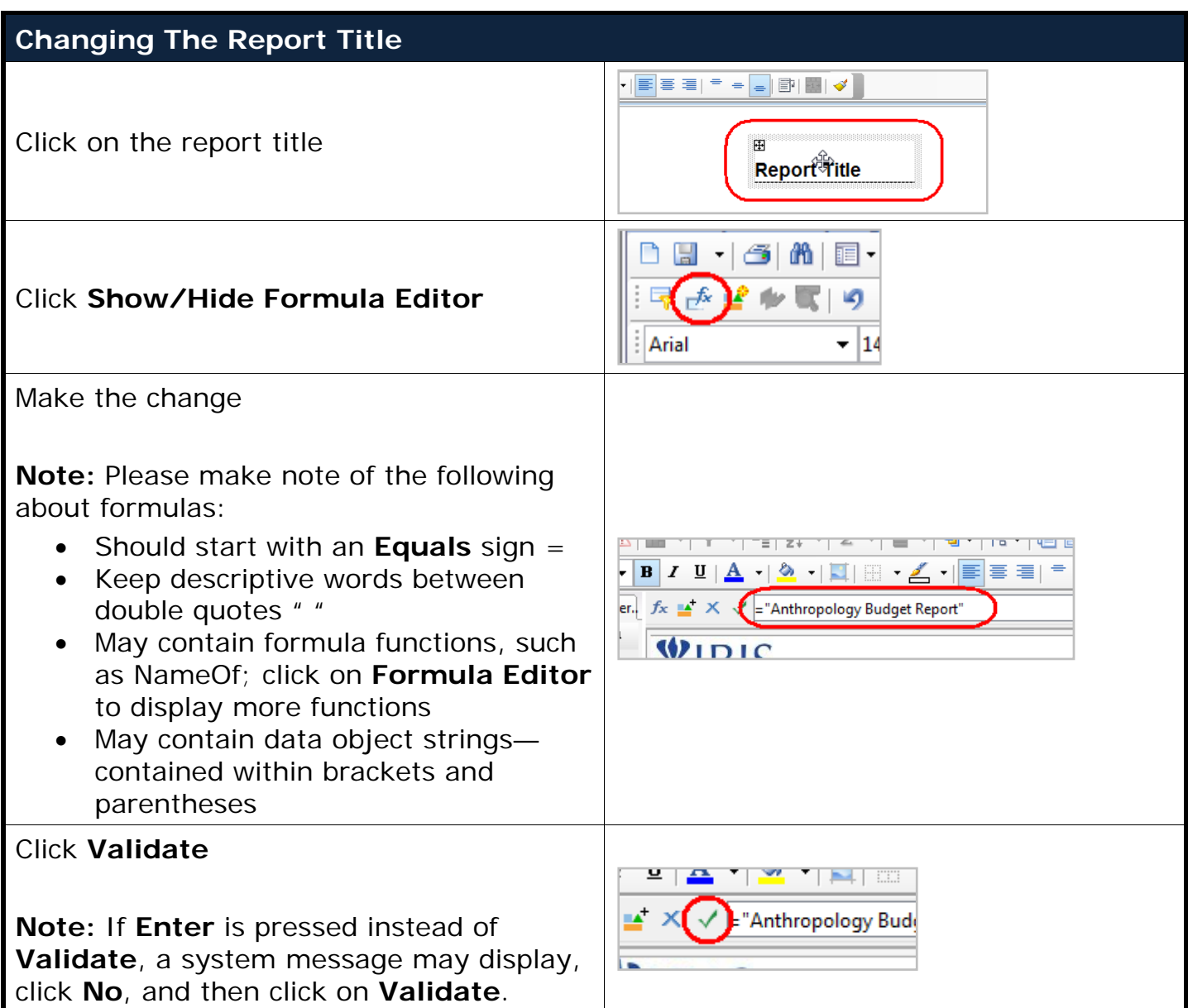

## *Quick Reference Card – Business Objects*

## **Change Title or Column Heading**

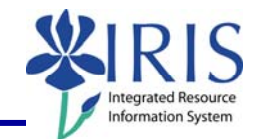

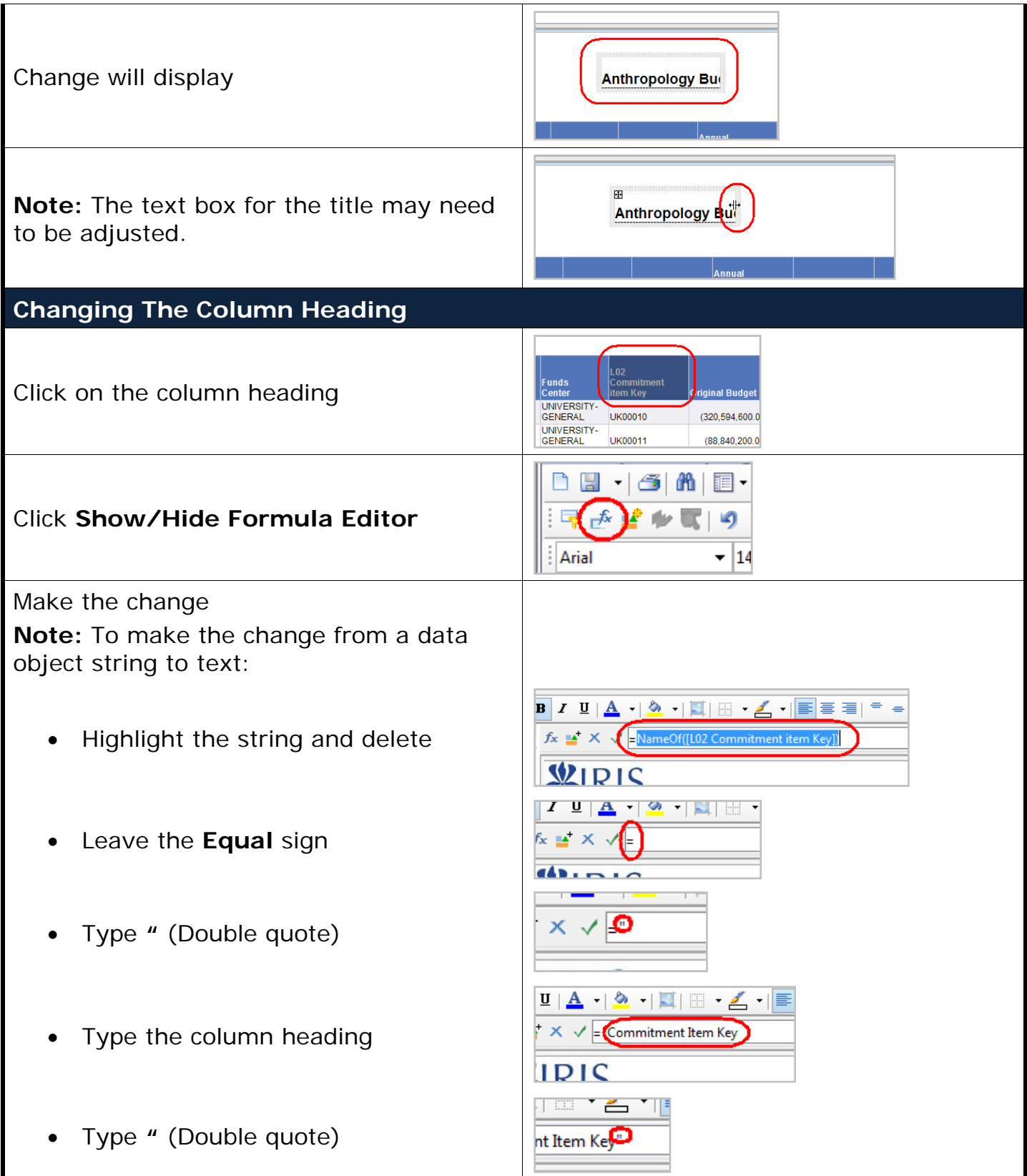

© 2010 University of Kentucky – IRIS Training myHelp Website: Last Updated 02/15/2010 http://myhelp.uky.edu/rwd/HTML/index.html

## *Quick Reference Card – Business Objects* **Change Title or Column Heading**

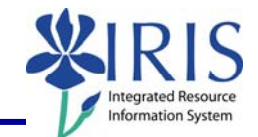

## Click **Validate** ZUA SHEIB  $x \rightarrow x$ <sup>.</sup> "Commitment Iten" **Note:** If **Enter** is pressed instead of **Validate**, a system message may display, WIDIC click **No**, and then click on **Validate**. Commitment unds Change will display **Item Key** Original Bu Center **JNIVERSITY-GENERAL UK00010**  $(320, 594,$ **IMIN/CDOITV**